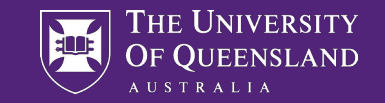

## Genome-wide Association Studies

**Practical 1: Cleaning**

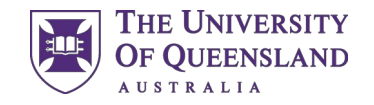

## Data Use Agreement

- To maximize your learning experience, we will be working with genuine human genetic data
- Access to this data requires agreement to the following in to comply with human genetic data ethics regulations
- Please email [pctgadmin@imb.uq.edu.au](mailto:pctgadmin@imb.uq.edu.au) to confirm that you agree with the following:
	- "I agree that access to data is provided for educational purposes only and that I will not make any copy of the data outside the provided computing accounts."

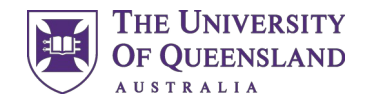

#### Cluster Access

- You have all been provided with login details to computing resources needed for the practical component
- An SSH terminal is needed to connect to the computing:
	- Windows: Install PuTTY
	- Hostname: as provided (203.101.228.xxx)
	- User: as provided
	- Check Connection > SSH > X11 > Enable X11 forwarding
	- Mac/Linux: Use the terminal
	- ssh -X <user>@203.101.228.xxx

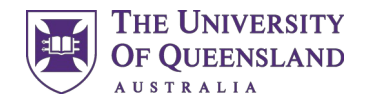

#### PLINK

- PLINK is a free, open-source whole genome association analysis toolset, designed to perform a range of basic, largescale genotype/phenotype analyses in a computationally efficient manner.
- We are using PLINK 1.90.
- <https://www.cog-genomics.org/plink/>← comprehensive documentation of all options and file formats

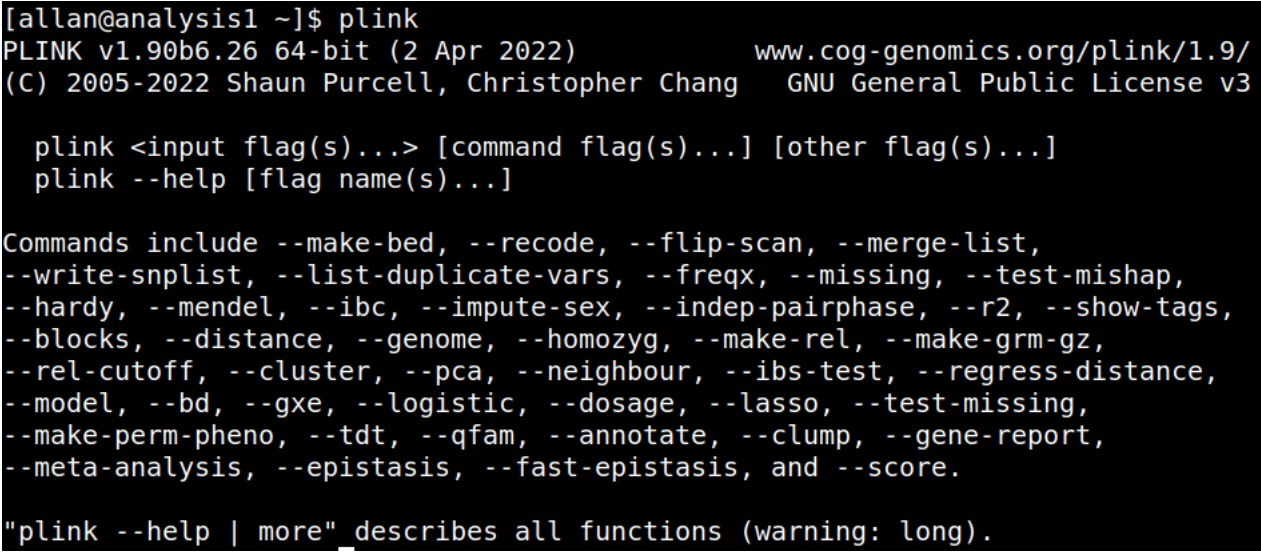

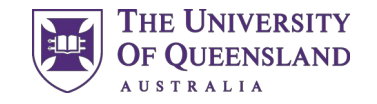

#### Data

- Data for this practical is found in the directory:
	- /data/module1/gwas/part1/
- Three files:
- gwas.bed  $\rightarrow$  binary file containing all genotypes
	- $gwas.bim \rightarrow information$  about SNP markers
	- $gwas.fam \rightarrow information$  about individuals

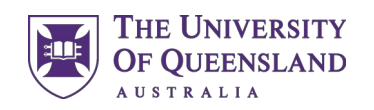

#### Data

• gwas.fam  $\rightarrow$  information about individuals

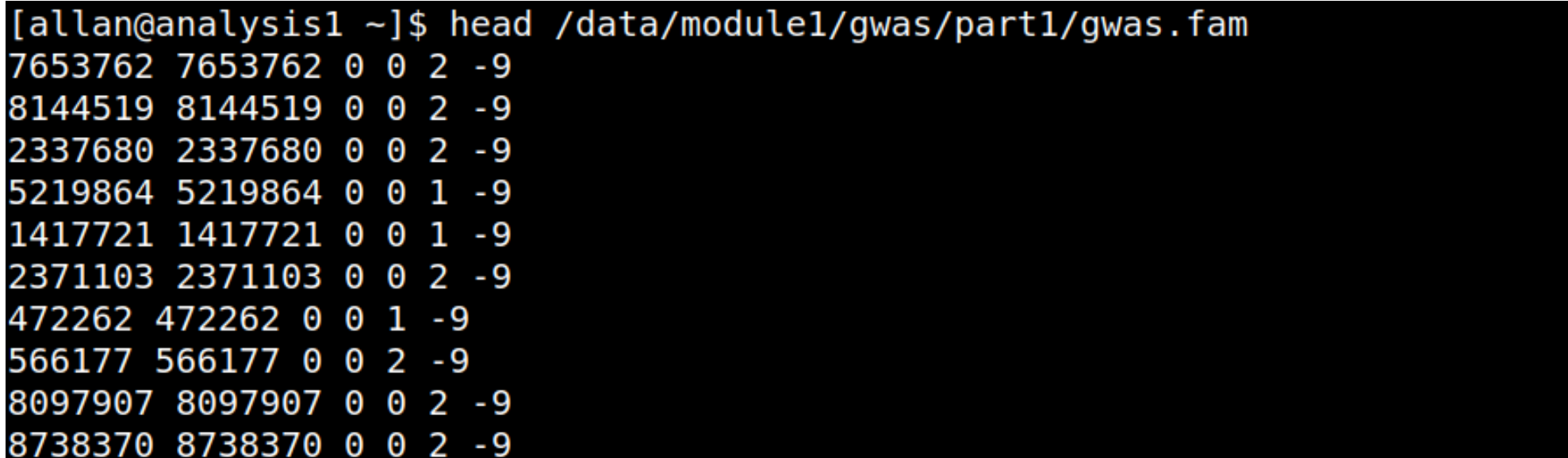

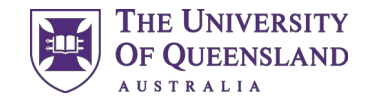

#### Data

• gwas.bim  $\rightarrow$  information about SNP markers

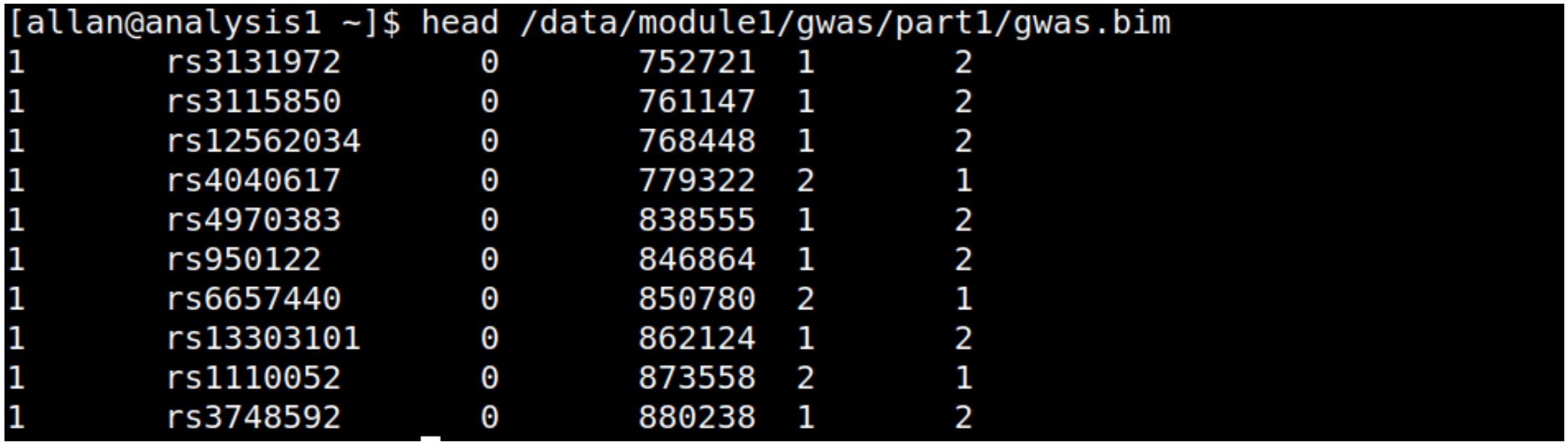

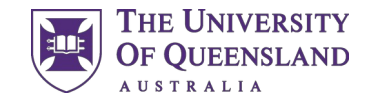

# Using PLINK

- All commands are well documented on the website
- Basic command:
	- plink --bfile <data prefix> --command
	- plink --bfile /data/module1/gwas/part1/gwas --...

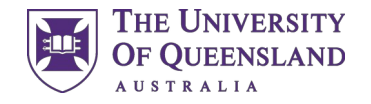

## Per Individual Quality Control

• Reminder: there are five basic steps to removing "bad" individuals

1) removal of individuals with excess missing genotypes

- 2) removal of individuals with outlying homozygosity values
- 3) remove of samples showing a discordant sex
- 4) removal of related or duplicate samples, and
- 5) removal of ancestry outliers

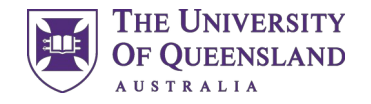

# 1) Excess Missing Genotypes

• Command:

plink --bfile /data/module1/gwas/part1/gwas --missing

[allan@analysis1 ~]\$ plink --bfile /data/module1/gwas/part1/gwas --missing PLINK v1.90b6.26 64-bit (2 Apr 2022) www.cog-genomics.org/plink/1.9/ (C) 2005-2022 Shaun Purcell, Christopher Chang GNU General Public License v3 Logging to plink.log. Options in effect: --bfile /data/module1/gwas/part1/gwas --missing 64141 MB RAM detected; reserving 32070 MB for main workspace. 298255 variants loaded from .bim file. 11793 people (5351 males, 6442 females) loaded from .fam. Using 1 thread (no multithreaded calculations invoked). Before main variant filters, 11793 founders and 0 nonfounders present. Calculating allele frequencies... done. Total genotyping rate is 0.968674. --missing: Sample missing data report written to plink.imiss, and variant-based missing data report written to plink.lmiss.

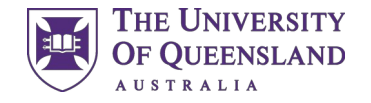

# 1) Excess Missing Genotypes

• Output: plink.imiss:

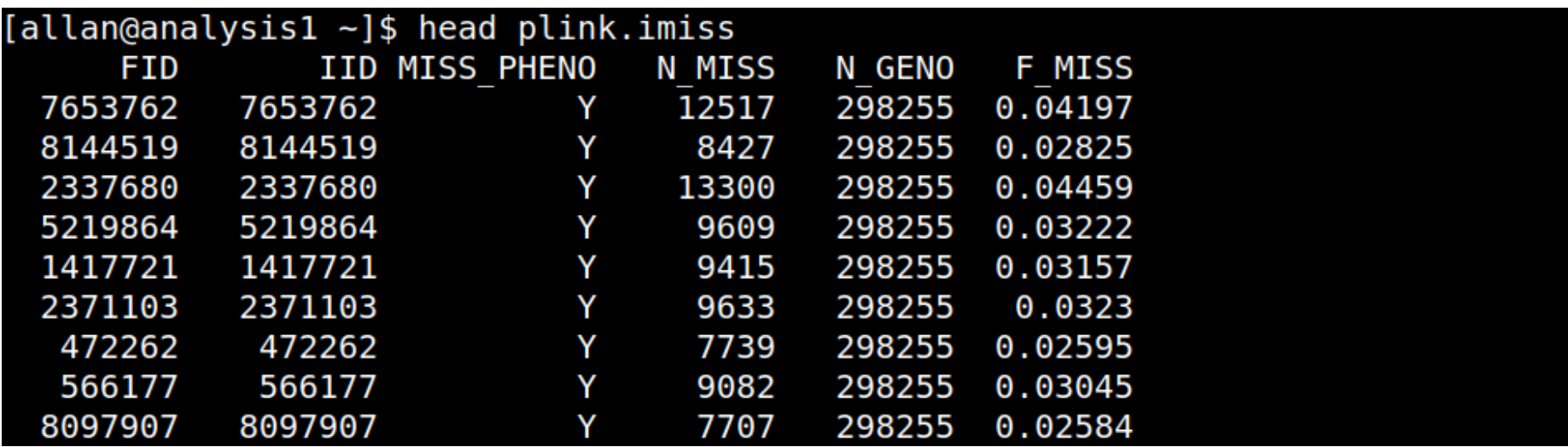

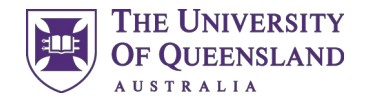

# 2) Outlying Homozygosity Values

- Command: --het
- Output: plink.het
- Read the output file into R. Are there any outliers that should be removed?

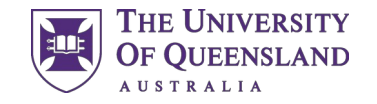

### 3) Discordant Sex

#### • Command: --check-sex

[allan@analysis1 ~]\$ plink --bfile /data/module1/gwas/part1/gwas --check-sex PLINK v1.90b6.26 64-bit (2 Apr 2022) www.cog-genomics.org/plink/1.9/ (C) 2005-2022 Shaun Purcell, Christopher Chang GNU General Public License v3 Logging to plink.log. Options in effect: --bfile /data/module1/gwas/part1/gwas --check-sex 64141 MB RAM detected; reserving 32070 MB for main workspace. 298255 variants loaded from .bim file. 11793 people (5351 males, 6442 females) loaded from .fam. Using 1 thread (no multithreaded calculations invoked). Before main variant filters, 11793 founders and 0 nonfounders present. Calculating allele frequencies... done. Total genotyping rate is 0.968674. 298255 variants and 11793 people pass filters and QC. Note: No phenotypes present. Error: --check-sex/--impute-sex requires at least one polymorphic X chromosome locus.

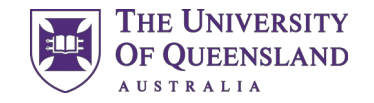

## 4) Remove Related Samples

- **This takes a LONG time to run**
- Command: --genome
- Command: --rel-cutoff

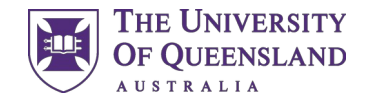

## 5) Remove Ancestry Outliers

- **This takes a LONG time to run**
- Command: --pca
- Need a reference data set e.g. 1000 Genomes
- A large number of protocols for this are available online.
- e.g. <https://enigma.ini.usc.edu/protocols/genetics-protocols/>← covers ancestry checks and imputation

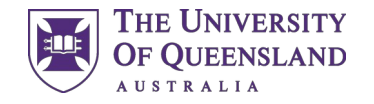

## Per Marker Quality Control

• Reminder: the four steps of marker quality control:

1) removal of SNPs with excess missing genotypes

2) removal of SNPs that deviate from Hardy-Weinberg equilibrium

3) removal of SNPs with low minor allele frequency

4) comparing allele frequency to known values

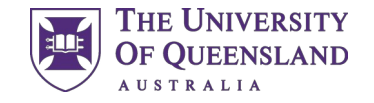

# 1) Excess Missingness

- Command: --missing
- Output: plink.lmiss

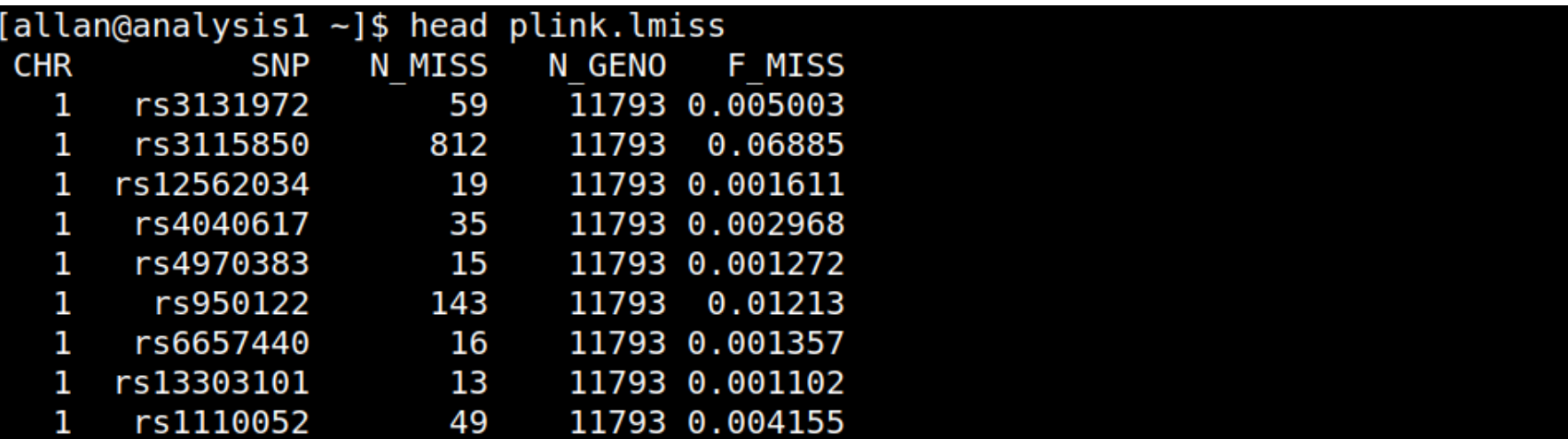

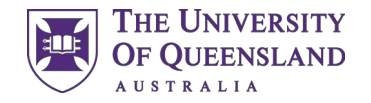

# 2) Hardy-Weinberg equilibrium

- Command: --hardy
- Output: plink.hwe
- Typical threshold is 10<sup>-6</sup>. How many SNP will be removed?

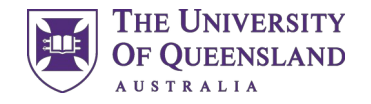

# 3) Low Minor Allele Frequency

- Command: --freq
- Output: plink.frq
- How many SNP have minor allele frequency below 1%?

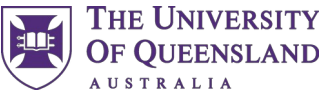

# 4) Comparing to Known Allele Frequencies

- Allele frequencies from a reference population are given in the file "reference\_allele\_frequencies.txt"
- Compare to frequencies calculated in previous step
- You will need to use an SFTP client to copy any generated figure across to your computer

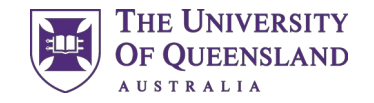

## Putting it all Together!

- Approach #1: Create files for individuals/SNPs you want to keep/remove
- Commands: --keep / --remove (individuals)
- Commands: --extract / --exclude (SNPs)
- Commands: --make-bed --out <filename> (output cleaned data to a new file)

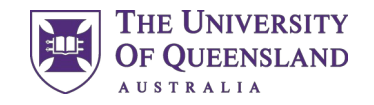

## Putting it all Together!

- Approach #2: Some PLINK commands allow you to do some of the filtering on the go
- Command example:

.

- plink --bfile <path to data>
	- --maf 0.01 --geno 0.05 --mind 0.05 --hwe 0.000001
- --out <new name>
- This does the cleaning of individuals with low genotyping rate, SNPs with low genotyping rate, HWE issues and low MAF in one go
- Is it a good idea to do both individual and SNP cleaning at the same time?